# **CONNECTION PERFECTION**

# **DVI Cat.6 Extender Classic**

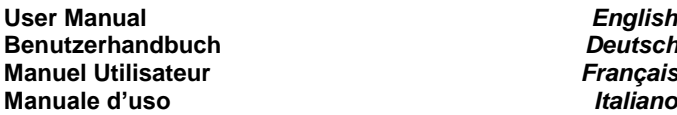

**User Manual** *English* **Beutsch Manuel Utilisateur** *Français*

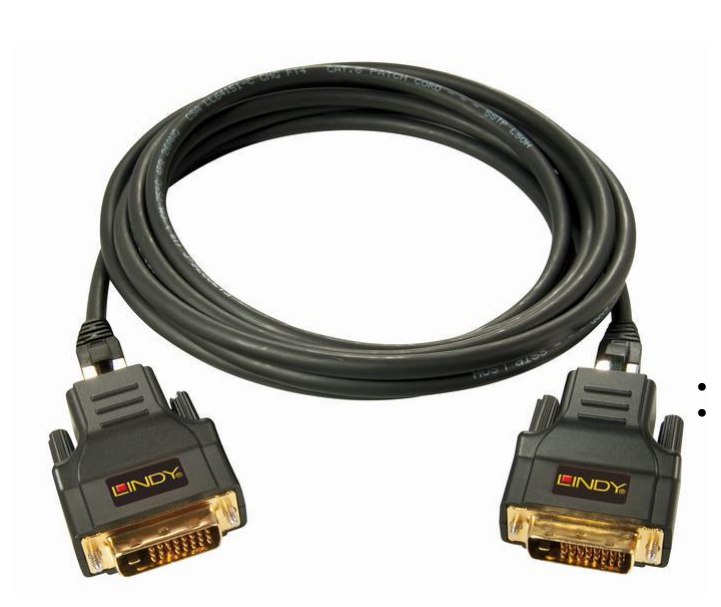

# **LINDY No. 32599**

#### **Hersteller / Manufacturer (EU):** LINDY Electronics Ltd.

LINDY-Elektronik GmbH<br>
Markircher Str. 20<br>
Teesside Industrial 68229 Mannheim Stockton-on-Tees, TS17 9JY GERMANY United Kingdom Email: info@lindy.com , postmaster@lindy.co.uk

Markircher Str. 20 Teesside Industrial Estate, Thornaby  $T: +44 (0) 1642 754000$ 

**www.LINDY.com**

*English Manual*

## **Introduction**

Thank you for purchasing the LINDY DVI Cat.6 Extender Classic. With this Extender you can use up to 30m of high quality inexpensive Cat.6 cable to connect a DVI source to a DVI display device. The slim RJ45 connectors and Cat.6 cable allow greater flexibility not possible with larger DVI connectors and cables.

The DVI Extender is recognized by the system (Windows) as a 'DVI Extender' device. The Windows drivers allow selection of all resolutions supported by the monitor and extender/graphics card combination. Resolution selection may differ if the display device is connected directly via DVI.

The Extender supports resolutions up to 1680x1050 or 1280x1024 for distances up to 20m using high quality Cat.6 UTP or PiMF (S/FTP) cable. Resolutions of  $1920x1200$  or  $1920x1080 = 1080p$  are supported up to  $15m$ using Cat.6a PiMF (S/FTP) or LINDY Cat.6 Solid Core F/UTP (but not UTP) cable.

Resolutions up to 1024x768 are supported up to 30m using highest quality Cat.6a PiMF (S/FTP) patch cables or or LINDY Cat.6 Solid Core F/UTP cable.

In any environment with strong electromagnetic disturbances as well as for larger distances, the extender should be used with shielded cables. The extender does not require a power supply.

# **Package Contents**

- 2x DVI Cat.6 Extender Adapter (Receiver and Transmitter)
- This User Manual

# **Installation**

 Please note that both transmitter and receiver units are identical. Connect both units with a Cat.6/6a UTP / S/FTP cable of appropriate length as described above. Connect the transmitter directly to your DVI source and the receiver directly to your DVI display device. The LEDs on both units should be illuminated. Installation is now complete. Turn on your devices. To adjust the resolution settings, right click any empty area on your desktop, choose Screen resolution. Click on the drop down list beside Resolution, slide the slider up or down to the desired resolution, then click outside the resolution drop down list box and click OK. If the resolution of your monitor is not in the menu, click on Advanced settings and click on the Monitor tab. Uncheck 'Hide modes that this monitor cannot display' and set the refresh rate to least 50Hz or not more than 60Hz! Click on 'Apply' and then click on 'Adapter' tab and click on 'List all modes' to set the correct resolution.

# **Troubleshooting**

• If you are having problems getting a signal on your monitor please regard the above length limitation and use high quality connection cables from LINDY as described above. Adjust the resolution to a far lower setting and then increase it step by step to find out the maximum supported resolution. If you are still getting problems when setting higher resolution please use a higher quality LINDY S/FTP Cat.6a cable, and a higher For Home and Office Use **Example 20 12 AUGUAL COM A** quality graphics card /DVI source with a more stable output signal! Ausgangssignal!

*Deutsches Benutzerhandbuch*

# **Übersicht**

Mit diesem DVI-Extender können Sie DVI-Geräte mit kostengünstigem Cat.6-Kabel anschließen. Der schlanke RJ45-Stecker bietet den Vorteil, dass er auch durch kleine Kabelkanäle und -durchführungen verlegt werden kann, wo ein DVI-Stecker nicht durch passen würde.

Der Extender wird vom System (Windows) als 'DVI Extender' erkannt. Die Windows Treiber erlauben die Einstellung aller sowohl vom angeschlossenen Monitor als auch von der Extender-/Grafikkartenkombination unterstützten Auflösungen. Dies können weniger Auflösungen sein als bei direktem Anschluss des Monitors an die Grafikkarte per DVI Kabel!

Der Extender unterstützt Auflösungen bis 1680x1050 und 1280x1024 für Distanzen bis 20m mit hochwertigem Cat.6 UTP oder PiMF (S/FTP) Kabel. Auflösungen von 1920x1200 sowie 1920x1080 = 1080p werden bis 15m bei Verwendung hochwertiger LINDY Cat.6a PiMF S/FTP oder der LINDY Cat.6 Solid Core F/UTP Patchkabel unterstützt – nicht mit UTP Kabel möglich.

Auflösungen bis 1024x768 sind bei Maximaldistanz bis 30m mit hochwertigen Cat.6a PiMF (S/FTP) Patchkabel oder LINDY Cat.6 Solid Core F/UTP Patchkabel mit massiven Kupferadern erreichbar.

In Umgebungen mit hoher elektromagnetischer Störstrahlung sowie für große Distanzen sollten abgeschirmte RJ45-Kabel verwendet werden! Der Extender benötigt keine Netzteile.

# **LIEFERUMFANG**

- 2x DVI Cat.6 Extender Classic (Sender & Empfänger)
- Dies Handbuch

# **INSTALLATION**

Verbinden Sie die beiden Extendereinheiten mit einem Cat.6/6a UTP / S/FTP Kabel der geeigneten Qualität (siehe oben)

Beide Einheiten, Sender und Empfänger sind identisch.

Schließen Sie den Sender direkt an die Signalquelle und den Empfänger direkt am DVI-Eingang an.

Die Installation ist abgeschlossen. Schalten Sie Ihre Geräte ein

Um die Auflösungen zu ändern klicken Sie auf Eigenschaften der Anzeige'. Wenn die Auflösung Ihres Monitors nicht angezeigt wird, klicken Sie auf Erweitert' > Monitor'. Entfernen Sie den Haken im Feld Modi ausblenden …' und setzen Sie die Bildrate auf 50Hz, oder auf keinen Fall höher als 60Hz! Klicken Sie Übernehmen' und dann auf Grafikkarte' > 'Alle Modi auflisten' und wählen Sie die Auflösung aus.

# **Problembehandlung**

Bei Problemen beachten Sie zuerst bitte die oben genannten Kabelanforderungen und Längenbeschränkungen!

Stellen Sie die Auflösung auf einen niedrigen Wert ein und erhöhen Sie sie dann schrittweise bis zur höchsten noch unterstützten Auflösung.

Wenn Ihnen die höchste unterstützte Auflösung nicht ausreicht verwenden Sie höherwertiges geschirmtes LINDY S/FTP Cat.6a Kabel und eine höherwertige Grafikkarte / DVI-Signalquelle mit stabilerem<br>Ausgangssignal!

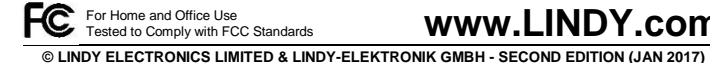

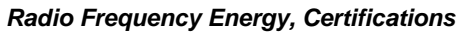

#### **CE Certification**

This equipment complies with the requirements relating to electromagnetic compatibility. It has been manufactured under the scope of RoHS compliance.

#### **FCC Warning**

This equipment has been tested and found to comply with the limits for a Class B digital device, pursuant to part 15 of the FCC Rules. Operation is subject to the following two conditions:<br>1. This device may not cause barmful interference, and

- **1.** This device may not cause harmful interference, and **2.** This device must accept any interference received. in
- **2.** This device must accept any interference received, including interference that may cause undesired

#### **WEEE (Waste of Electrical and Electronic Equipment), Recycling of Electronic Products**

#### **Europe, United Kingdom**

In 2006 the European Union introduced regulations (WEEE) for the collection and recycling of all waste electrical and electronic equipment. It is no longer allowable to simply throw away electrical and electronic equipment. Instead, these products must enter the recycling process.

Each individual EU member state has implemented the WEEE regulations into national law in slightly different ways. Please follow your national law when you want to dispose of any electrical or electronic products. More details can be obtained from your national WEEE recycling agency.

**Battery Remark:** Do not put empty batteries in your domestic waste bin. Empty batteries can be returned for recycling at our trade counter or at your local household recycling center. The raw materials enclosed in batteries such as Zinc, Iron and Nickel can be reused to a very large proportion. The recycling of batteries and disused/obsolete electronic equipment is one of the most efficient environment protection actions you can easily take.

#### **Germany / Deutschland Rücknahme Elektroschrott**

Die EU WEEE Direktive wurde im ElektroG in deutsches Recht umgesetzt. Das Entsorgen von Elektro- und Elektronikgeräten über die Hausmülltonne ist verboten! Diese Geräte müssen den Sammel- und Rückgabesystemen zugeführt werden! Dort werden sie kostenlos entgegen genommen. Die Kosten für den weiteren Recyclingprozess übernehmen die Gerätehersteller. LINDY bietet deutschen Endverbrauchern ein kostenloses Rücknahmesystem an, beachten Sie bitte, dass Batterien und Akkus vor der Rückgabe an das Rücknahmesystem entnommen werden müssen und über die Sammel- und Rückgabesysteme für Batterien separat entsorgt werden müssen. Ausführliche Informationen finden Sie stets aktuell auf der LINDY Webseite.

#### **France**

En 2006, l'union Européenne a introduit la nouvelle réglementation (DEEE) pour le recyclage de tout équipement électrique et électronique.

Chaque Etat membre de l' Union Européenne a mis en application la nouvelle réglementation DEEE de manières légèrement différentes. Veuillez suivre le décret d'application correspondant à l'élimination des déchets électriques ou électroniques de votre pays.

#### **Italy**

Nel 2006 l'unione europea ha introdotto regolamentazioni (WEEE) per la raccolta e il riciclo di apparecchi elettrici ed elettronici. Non è più consentito semplicemente gettare queste apparecchiature, devono essere riciclate. Ogni stato membro dell' EU ha tramutato le direttive WEEE in leggi statali in varie misure. Fare riferimento alle leggi del proprio Stato quando si dispone di un apparecchio elettrico o elettronico. Per ulteriori dettagli fare riferimento alla direttiva WEEE sul riciclaggio del proprio Stato.

#### **LINDY Herstellergarantie – Hinweis für Kunden in Deutschland**

LINDY gewährt für dieses Produkt über die gesetzliche Regelung in Deutschland hinaus eine zweijährige Herstellergarantie ab Kaufdatum. Die detaillierten Bedingungen dieser Garantie finden Sie auf der LINDY Website aufgelistet bei den AGBs.

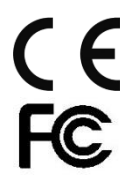

Tested to comply with FCC Standards. For commercial use

**LINDY No. 32599** 

**© LINDY ELECTRONICS LIMITED & LINDY-ELEKTRONIK GMBH - Second Edition – JAN 2017**

#### *Manuel d'utilisateur*

### **Introduction**

Merci d'avoir commandé l'extender DVI Classic LINDY cat.6. Il peut être utilisé jusqu'à 30m avec du câble réseau cat.6 pour connecter une source DVI vers un écran DVI. Le câble réseau cat.6 permet une flexibilité, ce qui n'est pas possible avec des câbles DVI.

L'extender DVI est reconnu par le système (Windows) comme un périphérique 'Extender DVI'. Les pilotes Windows permettent une sélection de toutes les résolutions supportées par la combinaison écran et extender/carte graphique. La sélection de la résolution peut différer si l'écran est connecté directement en DVI.

L'extender supporte des résolutions jusqu'à 1680x1050 ou 1280x1024 jusqu'à 20m en utilisant du câble de haute qualité cat.6 UTP ou PiMF (S/FTP). Les résolutions 1920x1200 ou 1920x1080 = 1080p sont supportées jusqu'à 15m avec du câble cat.6a PiMF (S/FTP) ou Cat.6 Solid Core F/UTP monobrin (pas UTP).

Les Résolutions jusqu'à 1024x768 sont supportées jusqu'à 30m en utilisant des câbles patch de haute qualité cat.6a PiMF (S/FTP) ou des câbles LINDY Cat.6 Solid Core F/UTP en monobrin.

Dans un environnement avec de fortes perturbations électromagnétiques et de longues distances, l'extender devrait être utilisé avec des câbles blindés.

L'extender ne nécessite pas une alimentation.

## **Contenu**

- 2 unités Extender DVI cat.6 (récepteur et émetteur)
- Ce manuel d'utilisateur

## **Installation**

 Connectez les deux unités avec du câble cat.6/6a UTP / S/FTP à la longueur désirée.

Les boîtiers émetteur et récepteur sont identiques.

 Connectez l'émetteur directement sur votre source DVI source et le récepteur directement sur l'écran DVI. Les LEDs des deux unités doivent être allumées.

 L'installation est à présent terminée. Allumez l'ensemble ensuite. Pour aiuster la résolution, clic droit sur le bureau Windows puis choisissez propriétés et paramètres. Sélectionnez ensuite la résolution désirée, puis OK. Si la résolution de votre écran n'est pas dans le menu, cliquez sur Avancé, puis sur l'onglet Ecran. Décochez 'Masques les modes que ce moniteur ne peut pas afficher' et mettez une fréquence de rafraîchissement entre 50Hz et 60Hz! Cliquez ensuite sur 'Appliquer' et cliquez sur l'onglet Carte, puis 'Lister tous les modes' pour sélectionner la résolution voulue.

# **Problèmes rencontrés**

- Si vous avez des problèmes pour obtenir un signal sur l'écran, vérifiez la longueur de câble (voir la limitation ci-dessus) et utilisez du câble de haute qualité.
	- Ajustez la résolution au plus bas, puis augmentez la petit à petit pour connaître la résolution maximale supportée.

 Si vous avez encore des problèmes, merci d'utiliser un câble LINDY S/FTP cat.6a, et une carte graphique haut de gamme/source DVI avec signal plus stable !

#### *Manuale d'uso*

## **Introduzione**

Grazie per aver scelto il LINDY DVI Cat.6 Extender Classic. Con questo Extender potete utilizzare un cavo di rete Cat6 fino a 30m per collegare una sorgente DVI ad un Monitor DVI. I cavi di rete RJ45 garantiscono un'ottima flessibilità nelle installazioni non possibile con i cavi e connettori DVI.

L'Extender DVI è riconosciuto dal sistema (Windows) come 'DVI Extender'. I driver di Windows consentono di selezionare tutte le risoluzioni supportate dal monitor e dalla combinazione extender/scheda grafica. La scelta tra le risoluzioni può essere differente se il monitor è collegato direttamente tramite interfaccia DVI. Attualmente la risoluzione di 1920x1200 non è supportata.

L'Extender supporta risoluzioni fino a 1680x1050 o 1280x1024 per distanze fino a 20m utilizzando dei cavi Cat.6 UTP o PiMF (S/FTP) di alta qualità. Le risoluzioni 1600x1200 @60Hz o 1920x1080 @50Hz = 1080p50 sono supportate fino a 15m con un cavo Cat.6a PiMF (S/FTP) o LINDY Cat.6 Solid Core F/UTP.

Risoluzioni fino a 1024x768 sono supportate fino a 30m con dei cavi Cat.6a PiMF (S/FTP) di alta qualità o con un cavo LINDY Cat.6 Solid Core F/UTP con conduttore monolitico.

In ambienti con disturbi elettromagnetici elevate, specialmente su distanze limite, occorre utilizzare cavi schermati.

L'Extender non necessita di alimentatore esterno.

## **Contenuto della confezione**

- 2x *DVI Cat.6 Extender (Receiver e Transmitter)*
- *Questo manuale*

## *Installazione*

Collegate entrambe le unità con un cavo Cat.6/6a UTP / S/FTP della lunghezza desiderata, come descritto qui sopra Trasmettitore e ricevitore sono identici

Collegate il trasmettitore alla sorgente DVI e il ricevitore al monitor DVI. I LED su entrambe le unità dovrebbero accendersi

L'installazione è completa, potete accendere i dispositivi ed utilizzarli.

Per regolare la risoluzione, cliccate col tasto destro sul desktop e aprite le impostazioni video. Cliccate sul cursore che mostra la lista di risoluzioni, selezionate la risoluzione desiderata e cliccate il tasto OK. Se la risoluzione del monitor non è nel menu, cliccate su Avanzate e sulla finestra Monitor. Togliete la spunta su 'Nascondi modalità non visualizzabili con questo monitor' e impostate la frequenza di aggiornamento a 50Hz o non più di 60Hz! Cliccate su 'Applica' e tornate alla lista di risoluzioni per scegliere quella corretta.

## **Soluzione problemi**

Se risultano problemi a ricevere il segnale sul monitor considerate le limitazioni di lunghezza sopra elencate e utilizzate cavi di alta qualità. Regolate la risoluzione partendo dalla più bassa e impostate la risoluzione sempre maggiore fino a raggiungere la risoluzione massima supportata.

Se continuate ad avere problemi ad impostare una risoluzione superiore utilizzate un cavo di rete LINDY S/FTP Cat.6a di alta qualità e una scheda grafica / sorgente DVI con un segnale in uscita più stabile!